## **How to log in to Altinn.no**

## 1) Go to [www.altinn.no](https://www.altinn.no/en)

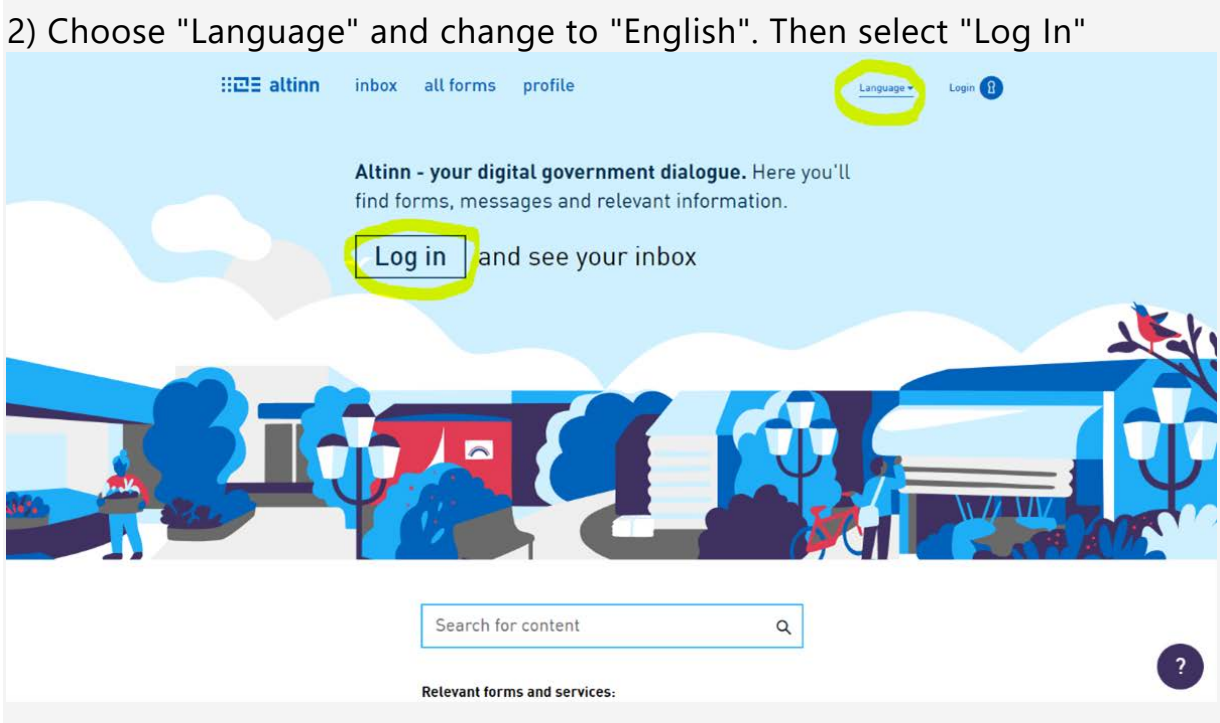

3) You will be directed to a new page. Select "Proceed to alternative log-in methods"

(in Norwegian: "gå videre til flere innloggingsmetoder")

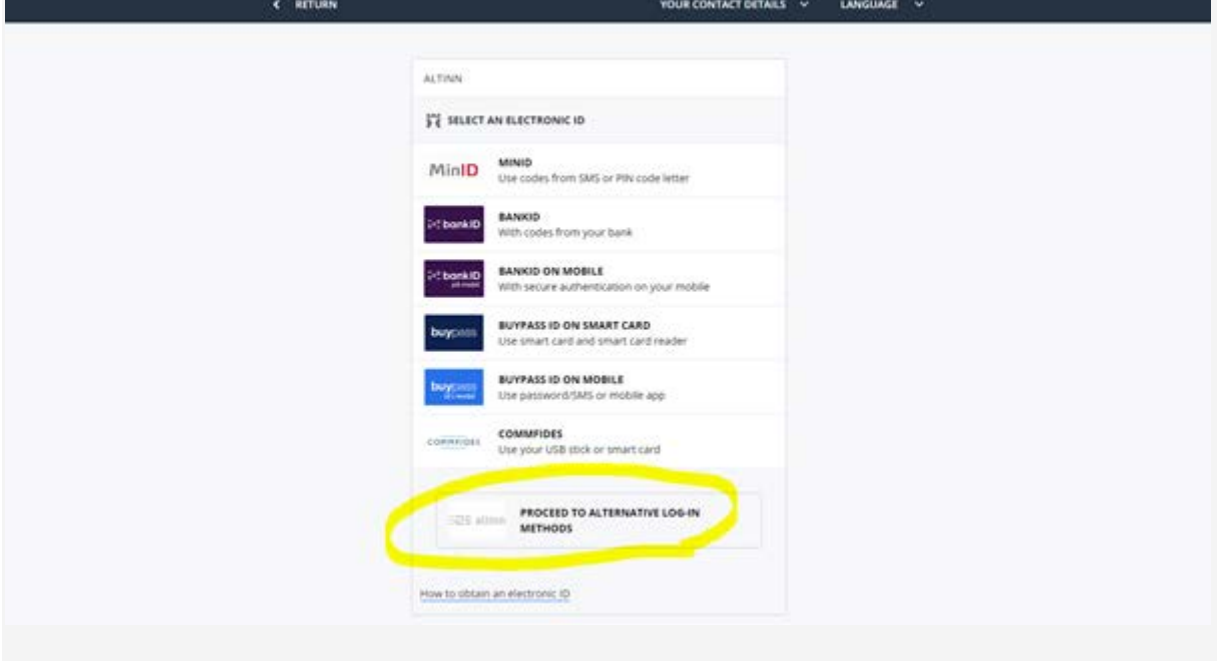

4) You will be directed to a new page. Select "Log in without national identity number/D-number" (In Norwegian: "innlogging uten fødselsnummer")

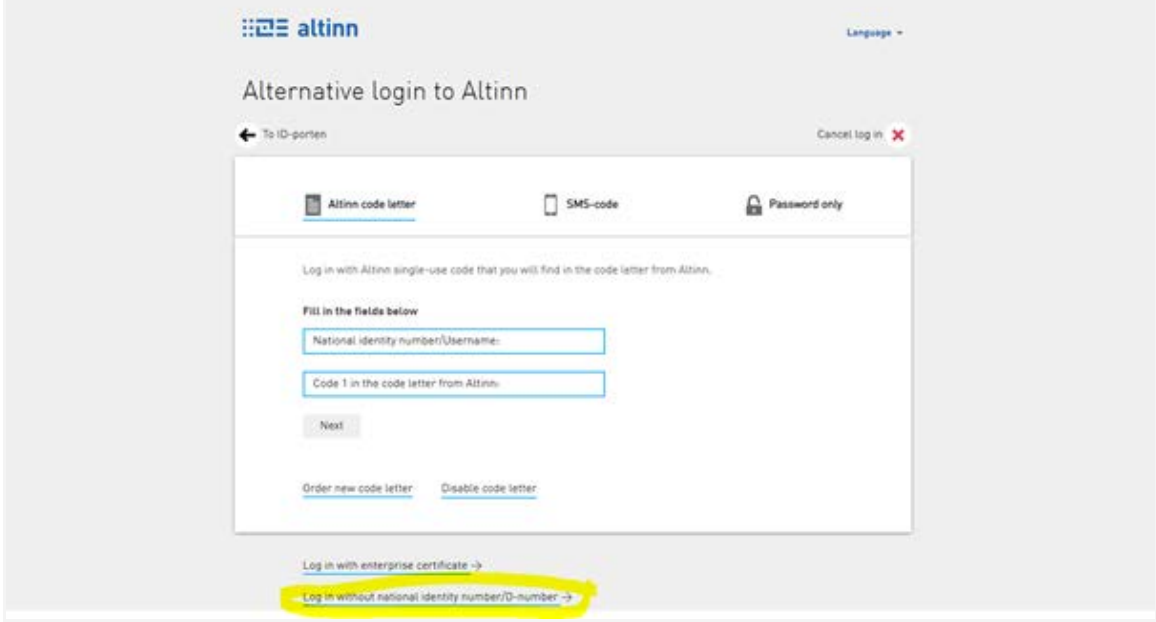

5) You will be directed to a new page. Then log in with username and password

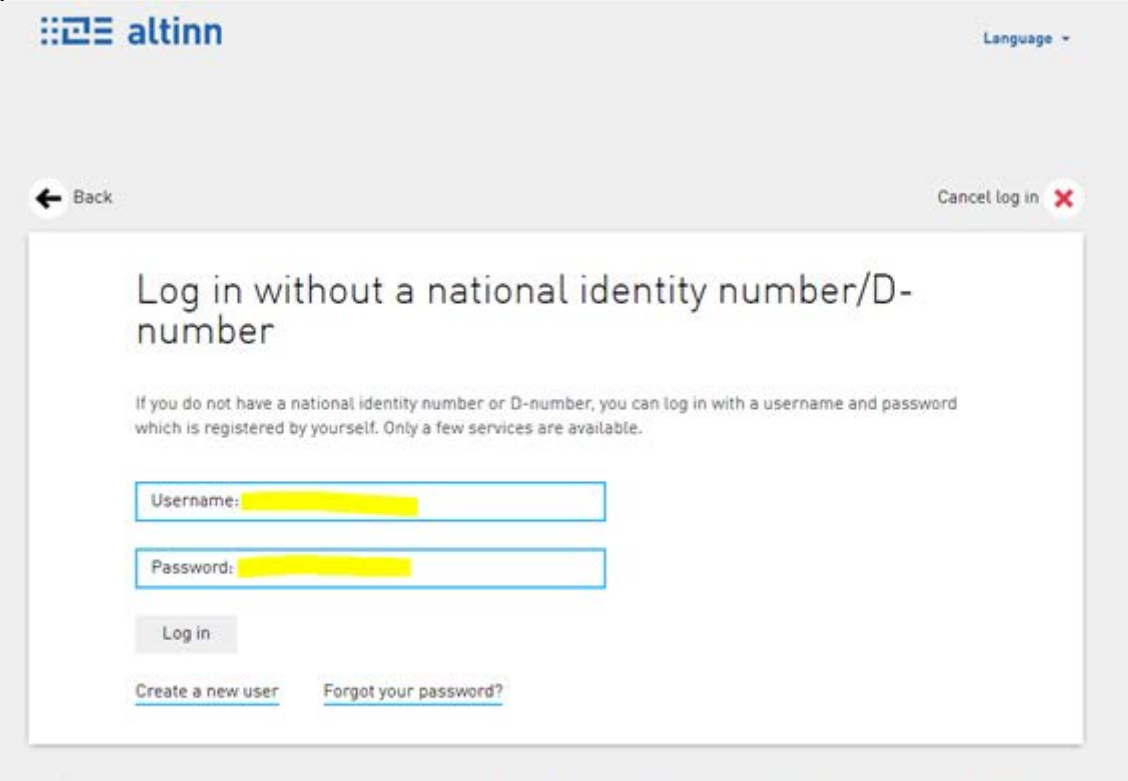

to Do you need help to log in? Read more about both log in methods in Altinn and about log in without national identity number.